# **Animals**

The **Animals** tab at the top of your account page opens a drop-down menu to many of the management features you can use to manage your animals. Two of the most commonly accessed topics are the **Animal List** and **Add an Animal**.

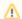

#### Where do I find it?

The Animals tab is at the top of your account page.

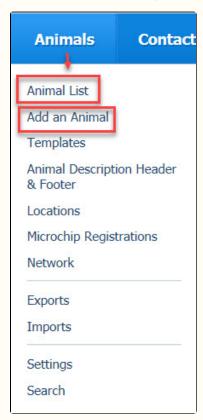

### Related pages:

- Adding, updating, deleting animal information
- Using the editor
- Managing your animals

Use the **Animals** menu to add animals to your website and manage all the information available about them. The management features available for animals differ according to your level of service.

Managing information about your animals is made easy with some basic good practices. The chapters in this section will help you to add animals, pictures, videos, and descriptions, and to track the animals through your organization from intake to adoption.

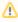

We provide a WYSIWYG (what you see is what you get) editor for you to use when you add animal descriptions. For a full description of this editor, see the chapter, **Using the WYSIWYG editor**. This editor allows you to use text formatting features such as bold, italics, underscore, and to select fonts and sizes for the content. You can also add images, video, links to external or internal content.

The following chart shows you the minimal steps for managing an adoptable animal.

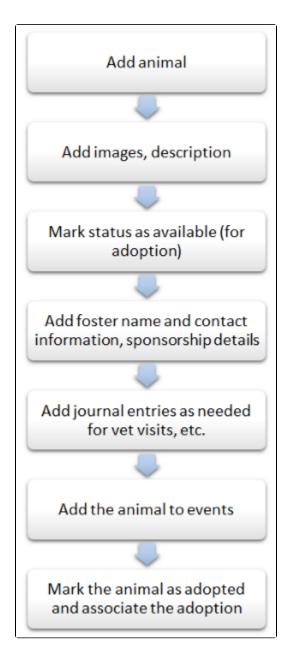

### **Popular Questions**

Topics:

- animals
- animal

1. 0

## Linking support for an animal to payment

- 0 answers
- Andrea Homan
- Apr 24, 2024
- animals

2. 0

## How do I get my listings to automatically feed to Facebook?

- 2 answers
- Jennifer Myers
- Mar 20, 2024
- animals
- website
- exports

- facebook iframe 3. 0 votes How can we embed our available or adopted animal data stored in RescueGroups.org for display on an external website service? • 4 answers • Whiskers & Tails Rescue Foundation • Sept 21, 2023 • Space: Website Service Guide website exports animals toolkit 4. 0 votes My Animal List is empty • 2 answers Tammy Mullins • Feb 06, 2024 animals 5. 0 votes Requests • 0 answers Anita Lowman • Feb 19, 2024 requests • animals 6. 0 votes Add a mixed breed choice for dogs • 1 answer • Richard [RG] • Feb 27, 2014 requests animals breeds exports 7. 0 votes Change default location to "no" • 1 answer Alana Woodbury • Jan 22, 2024 • animals • exports 8. 0 votes What fields is the Asilomar Advanced Animal Statistics report pulling from • 0 answers Alana Woodbury • Jan 20, 2024 • animals 9. 0 votes Is there a way to view relationship from the Animal List page? • 1 answer Michelle Caylor • Dec 08, 2023 • animals
  - Can we increase the information exported to Adopt-A-Pet to include relationships?
    - 1 answer

10. 0 votes

- Michelle Caylor
- Dec 08, 2023
- animals
- exports

| Have a question about this topic? |
|-----------------------------------|
|                                   |